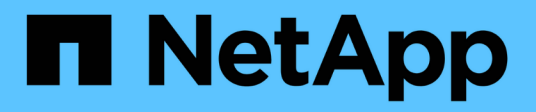

# **Provisioning e gestione dei volumi**

Astra Trident

NetApp April 18, 2024

This PDF was generated from https://docs.netapp.com/it-it/trident/trident-use/vol-provision.html on April 18, 2024. Always check docs.netapp.com for the latest.

# **Sommario**

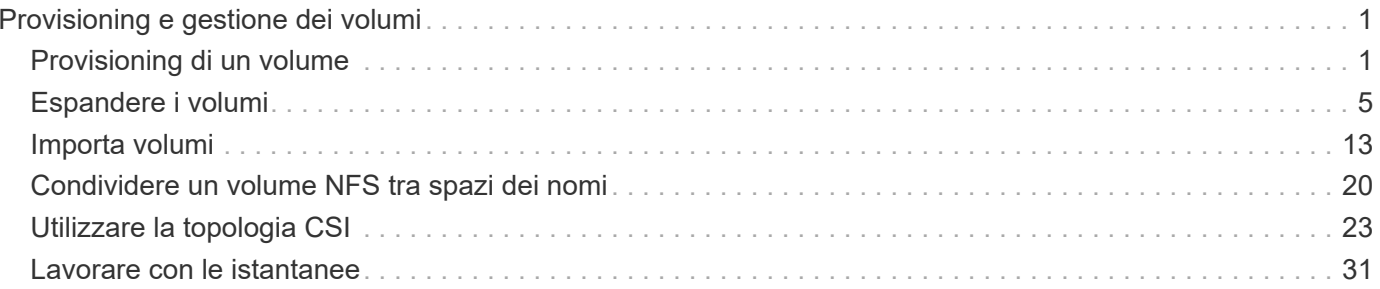

# <span id="page-2-0"></span>**Provisioning e gestione dei volumi**

# <span id="page-2-1"></span>**Provisioning di un volume**

Creare un PersistentVolume (PV) e un PersistentVolumeClaim (PVC) che utilizza Kubernetes StorageClass configurato per richiedere l'accesso al PV. È quindi possibile montare il PV su un pod.

# **Panoramica**

R ["](https://kubernetes.io/docs/concepts/storage/persistent-volumes/)*[PersistentVolume](https://kubernetes.io/docs/concepts/storage/persistent-volumes/)*["](https://kubernetes.io/docs/concepts/storage/persistent-volumes/) (PV) è una risorsa di storage fisico fornita dall'amministratore del cluster su un cluster Kubernetes. Il ["](https://kubernetes.io/docs/concepts/storage/persistent-volumes)*[PersistentVolumeClaim](https://kubernetes.io/docs/concepts/storage/persistent-volumes)*["](https://kubernetes.io/docs/concepts/storage/persistent-volumes) (PVC) è una richiesta di accesso a PersistentVolume sul cluster.

Il PVC può essere configurato per richiedere la memorizzazione di una determinata dimensione o modalità di accesso. Utilizzando StorageClass associato, l'amministratore del cluster può controllare più delle dimensioni di PersistentVolume e della modalità di accesso, ad esempio le prestazioni o il livello di servizio.

Dopo aver creato PV e PVC, è possibile montare il volume in un pod.

### **Manifesti campione**

### **Manifesto di esempio di PersistentVolume**

Questo manifesto di esempio mostra un PV di base di 10Gi associato a StorageClass basic-csi.

```
apiVersion: v1
kind: PersistentVolume
metadata:
    name: pv-storage
    labels:
      type: local
spec:
    storageClassName: basic-csi
    capacity:
      storage: 10Gi
    accessModes:
      - ReadWriteOnce
    hostPath:
      path: "/my/host/path"
```
Questi esempi mostrano le opzioni di configurazione di base del PVC.

### **PVC con accesso RWO**

Questo esempio mostra un PVC di base con accesso RWO associato a un nome StorageClass basiccsi.

```
kind: PersistentVolumeClaim
apiVersion: v1
metadata:
   name: pvc-storage
spec:
    accessModes:
      - ReadWriteOnce
   resources:
      requests:
        storage: 1Gi
    storageClassName: basic-csi
```
### **PVC con NVMe/TCP**

Questo esempio mostra un PVC di base per NVMe/TCP con accesso RWO associato a una StorageClass denominata protection-gold.

```
- -kind: PersistentVolumeClaim
apiVersion: v1
metadata:
name: pvc-san-nvme
spec:
accessModes:
   - ReadWriteOnce
resources:
   requests:
      storage: 300Mi
storageClassName: protection-gold
```
Questi esempi mostrano le configurazioni di base per collegare il PVC a un pod.

#### **Configurazione di base**

```
kind: Pod
apiVersion: v1
metadata:
   name: pv-pod
spec:
    volumes:
      - name: pv-storage
        persistentVolumeClaim:
         claimName: basic
    containers:
      - name: pv-container
        image: nginx
        ports:
           - containerPort: 80
            name: "http-server"
        volumeMounts:
         - mountPath: "/my/mount/path"
            name: pv-storage
```

```
Configurazione NVMe/TCP di base
```

```
---apiVersion: v1
kind: Pod
metadata:
    creationTimestamp: null
    labels:
     run: nginx
   name: nginx
spec:
    containers:
      - image: nginx
        name: nginx
        resources: {}
        volumeMounts:
           - mountPath: "/usr/share/nginx/html"
             name: task-pv-storage
    dnsPolicy: ClusterFirst
    restartPolicy: Always
    volumes:
      - name: task-pv-storage
        persistentVolumeClaim:
        claimName: pvc-san-nvme
```
# **Creare PV e PVC**

### **Fasi**

1. Creare il PV.

kubectl create -f pv.yaml

2. Verificare lo stato FV.

```
kubectl get pv
NAME CAPACITY ACCESS MODES RECLAIM POLICY STATUS CLAIM
STORAGECLASS REASON AGE
pv-storage 4Gi RWO Retain Available
7s
```
3. Creare il PVC.

kubectl create -f pvc.yaml

4. Verificare lo stato del PVC.

kubectl get pvc NAME STATUS VOLUME CAPACITY ACCESS MODES STORAGECLASS AGE pvc-storage Bound pv-name 2Gi RWO 5m

5. Montare il volume in un pod.

kubectl create -f pv-pod.yaml

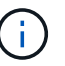

È possibile monitorare l'avanzamento utilizzando kubectl get pod --watch.

6. Verificare che il volume sia montato su /my/mount/path.

kubectl exec -it task-pv-pod -- df -h /my/mount/path

7. A questo punto è possibile eliminare il pod. L'applicazione Pod non esisterà più, ma il volume rimarrà.

```
kubectl delete pod task-pv-pod
```
Fare riferimento a. ["Kubernetes e Trident Objects"](https://docs.netapp.com/it-it/trident/trident-reference/objects.html) per informazioni sulle modalità di interazione delle classi di storage con PersistentVolumeClaim E parametri per controllare come Astra Trident esegue il provisioning dei volumi.

# <span id="page-6-0"></span>**Espandere i volumi**

Astra Trident offre agli utenti Kubernetes la possibilità di espandere i propri volumi dopo la loro creazione. Informazioni sulle configurazioni richieste per espandere i volumi iSCSI e NFS.

### **Espandere un volume iSCSI**

È possibile espandere un volume persistente iSCSI (PV) utilizzando il provisioning CSI.

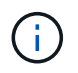

L'espansione del volume iSCSI è supportata da ontap-san, ontap-san-economy, solidfire-san Driver e richiede Kubernetes 1.16 e versioni successive.

### **Fase 1: Configurare StorageClass per supportare l'espansione dei volumi**

Modificare la definizione StorageClass per impostare allowVolumeExpansion campo a. true.

```
cat storageclass-ontapsan.yaml
---apiVersion: storage.k8s.io/v1
kind: StorageClass
metadata:
    name: ontap-san
provisioner: csi.trident.netapp.io
parameters:
    backendType: "ontap-san"
allowVolumeExpansion: True
```
Per un StorageClass già esistente, modificarlo per includere allowVolumeExpansion parametro.

### **Fase 2: Creare un PVC con la StorageClass creata**

Modificare la definizione PVC e aggiornare spec.resources.requests.storage per riflettere le nuove dimensioni desiderate, che devono essere superiori alle dimensioni originali.

```
cat pvc-ontapsan.yaml
kind: PersistentVolumeClaim
apiVersion: v1
metadata:
    name: san-pvc
spec:
    accessModes:
    - ReadWriteOnce
   resources:
     requests:
        storage: 1Gi
    storageClassName: ontap-san
```
Astra Trident crea un volume persistente (PV) e lo associa a questo PVC (Persistent Volume Claim).

kubectl get pvc NAME STATUS VOLUME ACCESS MODES STORAGECLASS AGE san-pvc Bound pvc-8a814d62-bd58-4253-b0d1-82f2885db671 1Gi RWO ontap-san 8s kubectl get pv NAME CAPACITY ACCESS MODES RECLAIM POLICY STATUS CLAIM STORAGECLASS REASON AGE pvc-8a814d62-bd58-4253-b0d1-82f2885db671 1Gi RWO Delete Bound default/san-pvc ontap-san 10s

### **Fase 3: Definire un pod che colleghi il PVC**

Collegare il PV a un pod affinché venga ridimensionato. Esistono due scenari quando si ridimensiona un PV iSCSI:

- Se il PV è collegato a un pod, Astra Trident espande il volume sul backend dello storage, esegue di nuovo la scansione del dispositivo e ridimensiona il file system.
- Quando si tenta di ridimensionare un PV non collegato, Astra Trident espande il volume sul backend dello storage. Dopo aver associato il PVC a un pod, Trident esegue nuovamente la scansione del dispositivo e ridimensiona il file system. Kubernetes aggiorna quindi le dimensioni del PVC dopo il completamento dell'operazione di espansione.

In questo esempio, viene creato un pod che utilizza san-pvc.

```
 kubectl get pod
NAME READY STATUS RESTARTS AGE
ubuntu-pod 1/1 Running 0 65s
 kubectl describe pvc san-pvc
Name: san-pvc
Namespace: default
StorageClass: ontap-san
Status: Bound
Volume: pvc-8a814d62-bd58-4253-b0d1-82f2885db671
Labels: <none>
Annotations: pv.kubernetes.io/bind-completed: yes
               pv.kubernetes.io/bound-by-controller: yes
               volume.beta.kubernetes.io/storage-provisioner:
csi.trident.netapp.io
Finalizers: [kubernetes.io/pvc-protection]
Capacity: 1Gi
Access Modes: RWO
VolumeMode: Filesystem
Mounted By: ubuntu-pod
```
### **Fase 4: Espandere il PV**

Per ridimensionare il PV creato da 1 Gi a 2 Gi, modificare la definizione PVC e aggiornare spec.resources.requests.storage A 2 Gi.

```
kubectl edit pvc san-pvc
# Please edit the object below. Lines beginning with a '#' will be
ignored,
# and an empty file will abort the edit. If an error occurs while saving
this file will be
# reopened with the relevant failures.
#
apiVersion: v1
kind: PersistentVolumeClaim
metadata:
    annotations:
      pv.kubernetes.io/bind-completed: "yes"
      pv.kubernetes.io/bound-by-controller: "yes"
      volume.beta.kubernetes.io/storage-provisioner: csi.trident.netapp.io
    creationTimestamp: "2019-10-10T17:32:29Z"
    finalizers:
    - kubernetes.io/pvc-protection
    name: san-pvc
    namespace: default
    resourceVersion: "16609"
    selfLink: /api/v1/namespaces/default/persistentvolumeclaims/san-pvc
    uid: 8a814d62-bd58-4253-b0d1-82f2885db671
spec:
    accessModes:
    - ReadWriteOnce
    resources:
      requests:
        storage: 2Gi
  ...
```
### **Fase 5: Convalidare l'espansione**

È possibile verificare che l'espansione funzioni correttamente controllando le dimensioni del volume PVC, PV e Astra Trident:

kubectl get pvc san-pvc NAME STATUS VOLUME CAPACITY ACCESS MODES STORAGECLASS AGE san-pvc Bound pvc-8a814d62-bd58-4253-b0d1-82f2885db671 2Gi RWO ontap-san 11m kubectl get pv NAME CAPACITY ACCESS MODES RECLAIM POLICY STATUS CLAIM STORAGECLASS REASON AGE pvc-8a814d62-bd58-4253-b0d1-82f2885db671 2Gi RWO Delete Bound default/san-pvc ontap-san 12m tridentctl get volumes -n trident +------------------------------------------+---------+--------------- +----------+--------------------------------------+--------+---------+ | NAME | SIZE | STORAGE CLASS | PROTOCOL | BACKEND UUID | STATE | MANAGED | +------------------------------------------+---------+--------------- +----------+--------------------------------------+--------+---------+ | pvc-8a814d62-bd58-4253-b0d1-82f2885db671 | 2.0 GiB | ontap-san | block | a9b7bfff-0505-4e31-b6c5-59f492e02d33 | online | true | +------------------------------------------+---------+--------------- +----------+--------------------------------------+--------+---------+

## **Espandere un volume NFS**

Astra Trident supporta l'espansione dei volumi per NFS PVS su cui è stato eseguito il provisioning ontapnas, ontap-nas-economy, ontap-nas-flexgroup, gcp-cvs, e. azure-netapp-files back-end.

### **Fase 1: Configurare StorageClass per supportare l'espansione dei volumi**

Per ridimensionare un PV NFS, l'amministratore deve prima configurare la classe di storage per consentire l'espansione del volume impostando allowVolumeExpansion campo a. true:

```
cat storageclass-ontapnas.yaml
apiVersion: storage.k8s.io/v1
kind: StorageClass
metadata:
    name: ontapnas
provisioner: csi.trident.netapp.io
parameters:
    backendType: ontap-nas
allowVolumeExpansion: true
```
Se è già stata creata una classe di storage senza questa opzione, è possibile modificare semplicemente la classe di storage esistente utilizzando kubectl edit storageclass per consentire l'espansione del volume.

**Fase 2: Creare un PVC con la StorageClass creata**

```
cat pvc-ontapnas.yaml
kind: PersistentVolumeClaim
apiVersion: v1
metadata:
    name: ontapnas20mb
spec:
    accessModes:
    - ReadWriteOnce
   resources:
     requests:
        storage: 20Mi
    storageClassName: ontapnas
```
Astra Trident deve creare un PV NFS 20MiB per questo PVC:

```
kubectl get pvc
NAME STATUS VOLUME
CAPACITY ACCESS MODES STORAGECLASS AGE
ontapnas20mb Bound pvc-08f3d561-b199-11e9-8d9f-5254004dfdb7 20Mi
RWO ontapnas 9s
kubectl get pv pvc-08f3d561-b199-11e9-8d9f-5254004dfdb7
NAME CAPACITY ACCESS MODES
RECLAIM POLICY STATUS CLAIM STORAGECLASS REASON
AGE
pvc-08f3d561-b199-11e9-8d9f-5254004dfdb7 20Mi RWO
Delete Bound default/ontapnas20mb ontapnas
2m42s
```
### **Fase 3: Espandere il PV**

Per ridimensionare il PV 20MiB appena creato in 1GiB, modificare il PVC e impostare spec.resources.requests.storage A 1GiB:

```
kubectl edit pvc ontapnas20mb
# Please edit the object below. Lines beginning with a '#' will be
ignored,
# and an empty file will abort the edit. If an error occurs while saving
this file will be
# reopened with the relevant failures.
#
apiVersion: v1
kind: PersistentVolumeClaim
metadata:
    annotations:
      pv.kubernetes.io/bind-completed: "yes"
      pv.kubernetes.io/bound-by-controller: "yes"
      volume.beta.kubernetes.io/storage-provisioner: csi.trident.netapp.io
    creationTimestamp: 2018-08-21T18:26:44Z
    finalizers:
    - kubernetes.io/pvc-protection
    name: ontapnas20mb
    namespace: default
    resourceVersion: "1958015"
    selfLink: /api/v1/namespaces/default/persistentvolumeclaims/ontapnas20mb
    uid: c1bd7fa5-a56f-11e8-b8d7-fa163e59eaab
spec:
    accessModes:
    - ReadWriteOnce
    resources:
      requests:
        storage: 1Gi
...
```
### **Fase 4: Convalidare l'espansione**

È possibile verificare che il ridimensionamento funzioni correttamente controllando le dimensioni del volume PVC, PV e Astra Trident:

```
kubectl get pvc ontapnas20mb
NAME STATUS VOLUME
CAPACITY ACCESS MODES STORAGECLASS AGE
ontapnas20mb Bound pvc-08f3d561-b199-11e9-8d9f-5254004dfdb7 1Gi
RWO ontapnas 4m44s
kubectl get pv pvc-08f3d561-b199-11e9-8d9f-5254004dfdb7
NAME CAPACITY ACCESS MODES
RECLAIM POLICY STATUS CLAIM STORAGECLASS REASON
AGE
pvc-08f3d561-b199-11e9-8d9f-5254004dfdb7 1Gi RWO
Delete Bound default/ontapnas20mb ontapnas
5m35s
tridentctl get volume pvc-08f3d561-b199-11e9-8d9f-5254004dfdb7 -n trident
+------------------------------------------+---------+---------------
+----------+--------------------------------------+--------+---------+
                 NAME | SIZE | STORAGE CLASS |
PROTOCOL | BACKEND UUID | STATE | MANAGED |
+------------------------------------------+---------+---------------
+----------+--------------------------------------+--------+---------+
| pvc-08f3d561-b199-11e9-8d9f-5254004dfdb7 | 1.0 GiB | ontapnas |
file | c5a6f6a4-b052-423b-80d4-8fb491a14a22 | online | true |
+------------------------------------------+---------+---------------
+----------+--------------------------------------+--------+---------+
```
# <span id="page-14-0"></span>**Importa volumi**

È possibile importare volumi di storage esistenti come PV Kubernetes utilizzando tridentctl import.

# **Panoramica e considerazioni**

È possibile importare un volume in Astra Trident per:

- Containerizzare un'applicazione e riutilizzare il set di dati esistente
- Utilizzare un clone di un set di dati per un'applicazione temporanea
- Ricostruire un cluster Kubernetes guasto
- Migrazione dei dati delle applicazioni durante il disaster recovery

### **Considerazioni**

Prima di importare un volume, esaminare le seguenti considerazioni.

• Astra Trident può importare solo volumi ONTAP di tipo RW (Read-write). I volumi di tipo DP (data Protection) sono volumi di destinazione SnapMirror. Prima di importare il volume in Astra Trident, è necessario interrompere la relazione di mirroring.

• Si consiglia di importare volumi senza connessioni attive. Per importare un volume utilizzato attivamente, clonare il volume ed eseguire l'importazione.

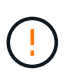

Ciò è particolarmente importante per i volumi a blocchi, in quanto Kubernetes non sarebbe a conoscenza della connessione precedente e potrebbe facilmente collegare un volume attivo a un pod. Ciò può causare il danneggiamento dei dati.

- Tuttavia StorageClass Deve essere specificato su PVC, Astra Trident non utilizza questo parametro durante l'importazione. Le classi di storage vengono utilizzate durante la creazione del volume per selezionare i pool disponibili in base alle caratteristiche dello storage. Poiché il volume esiste già, durante l'importazione non è richiesta alcuna selezione del pool. Pertanto, l'importazione non avrà esito negativo anche se il volume esiste in un backend o in un pool che non corrisponde alla classe di storage specificata nel PVC.
- La dimensione del volume esistente viene determinata e impostata nel PVC. Una volta importato il volume dal driver di storage, il PV viene creato con un ClaimRef sul PVC.
	- La policy di recupero viene inizialmente impostata su retain Nel PV. Dopo che Kubernetes ha eseguito il binding con PVC e PV, la policy di recupero viene aggiornata in modo da corrispondere alla policy di recupero della classe di storage.
	- Se il criterio di recupero della classe di storage è delete, Il volume di storage viene cancellato quando il PV viene cancellato.
- Per impostazione predefinita, Astra Trident gestisce il PVC e rinomina il FlexVol e il LUN sul backend. È possibile superare il --no-manage contrassegna per importare un volume non gestito. Se si utilizza --no -manage, Astra Trident non esegue operazioni aggiuntive sul PVC o sul PV per il ciclo di vita degli oggetti. Il volume di storage non viene cancellato quando il PV viene cancellato e vengono ignorate anche altre operazioni come il clone del volume e il ridimensionamento del volume.

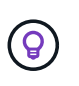

Questa opzione è utile se si desidera utilizzare Kubernetes per carichi di lavoro containerizzati, ma altrimenti si desidera gestire il ciclo di vita del volume di storage al di fuori di Kubernetes.

• Al PVC e al PV viene aggiunta un'annotazione che serve a doppio scopo per indicare che il volume è stato importato e se il PVC e il PV sono gestiti. Questa annotazione non deve essere modificata o rimossa.

## **Importare un volume**

È possibile utilizzare tridentctl import per importare un volume.

### **Fasi**

1. Creare il file PVC (Persistent Volume Claim) (ad esempio, pvc.yaml) Che verrà utilizzato per creare il PVC. Il file PVC deve includere name, namespace, accessModes, e. storageClassName. In alternativa, è possibile specificare unixPermissions Nella definizione di PVC.

Di seguito viene riportato un esempio di specifica minima:

```
kind: PersistentVolumeClaim
apiVersion: v1
metadata:
    name: my_claim
    namespace: my_namespace
spec:
    accessModes:
      - ReadWriteOnce
    storageClassName: my_storage_class
```
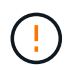

Non includere parametri aggiuntivi come il nome PV o le dimensioni del volume. Questo può causare l'errore del comando di importazione.

2. Utilizzare tridentctl import Per specificare il nome del backend Astra Trident contenente il volume e il nome che identifica in modo univoco il volume nello storage (ad esempio: ONTAP FlexVol, volume elemento, percorso Cloud Volumes Service). Il -f Argomento necessario per specificare il percorso del file PVC.

```
tridentctl import volume <br/> <br/> <br/> <br/>volumeName> -f <path-to-pvc-
file>
```
# **Esempi**

Consultare i seguenti esempi di importazione di volumi per i driver supportati.

### **NAS ONTAP e NAS FlexGroup ONTAP**

Astra Trident supporta l'importazione di volumi utilizzando ontap-nas e. ontap-nas-flexgroup driver.

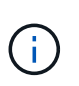

- Il ontap-nas-economy il driver non può importare e gestire qtree.
- Il ontap-nas e. ontap-nas-flexgroup i driver non consentono nomi di volumi duplicati.

Ogni volume creato con ontap-nas Driver è un FlexVol sul cluster ONTAP. Importazione di FlexVol con ontap-nas il driver funziona allo stesso modo. Un FlexVol già presente in un cluster ONTAP può essere importato come ontap-nas PVC. Allo stesso modo, è possibile importare i volumi FlexGroup come ontapnas-flexgroup PVC.

### **Esempi di NAS ONTAP**

Di seguito viene illustrato un esempio di importazione di un volume gestito e di un volume non gestito.

### **Volume gestito**

Nell'esempio seguente viene importato un volume denominato managed volume su un backend denominato ontap\_nas:

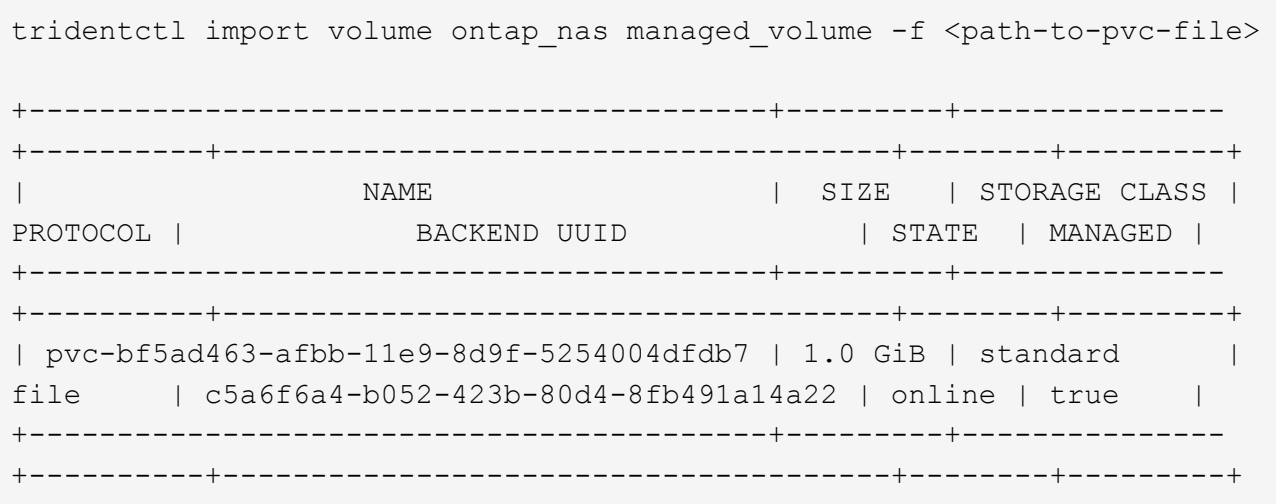

### **Volume non gestito**

Quando si utilizza --no-manage Argomento: Astra Trident non rinomina il volume.

L'esempio seguente importa unmanaged volume su ontap nas back-end:

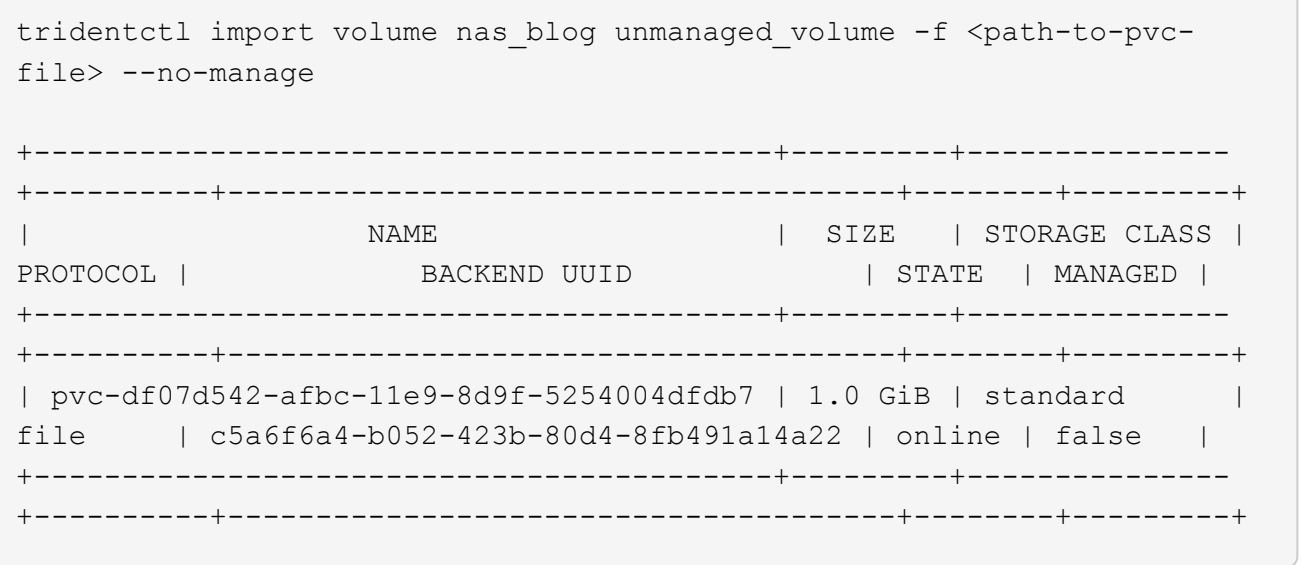

### **ONTAP SAN**

Astra Trident supporta l'importazione di volumi utilizzando ontap-san driver. L'importazione di un volume non è supportata con ontap-san-economy driver.

Astra Trident può importare SAN FlexVol ONTAP che contengono una singola LUN. Ciò è coerente con ontap-san Driver, che crea un FlexVol per ogni PVC e un LUN all'interno di FlexVol. Astra Trident importa il FlexVol e lo associa alla definizione del PVC.

### **Esempi DI SAN ONTAP**

Di seguito viene illustrato un esempio di importazione di un volume gestito e di un volume non gestito.

#### **Volume gestito**

Per i volumi gestiti, Astra Trident rinomina FlexVol in pvc-<uuid> E il LUN all'interno di FlexVol a. lun0.

Nell'esempio riportato di seguito viene importato il ontap-san-managed FlexVol presente su ontap san default back-end:

```
tridentctl import volume ontapsan san default ontap-san-managed -f pvc-
basic-import.yaml -n trident -d
+------------------------------------------+--------+---------------
+----------+--------------------------------------+--------+---------+
                  NAME | SIZE | STORAGE CLASS |
PROTOCOL | BACKEND UUID | STATE | MANAGED |
+------------------------------------------+--------+---------------
+----------+--------------------------------------+--------+---------+
| pvc-d6ee4f54-4e40-4454-92fd-d00fc228d74a | 20 MiB | basic |
block | cd394786-ddd5-4470-adc3-10c5ce4ca757 | online | true |
+------------------------------------------+--------+---------------
+----------+--------------------------------------+--------+---------+
```
### **Volume non gestito**

L'esempio seguente importa unmanaged example volume su ontap san back-end:

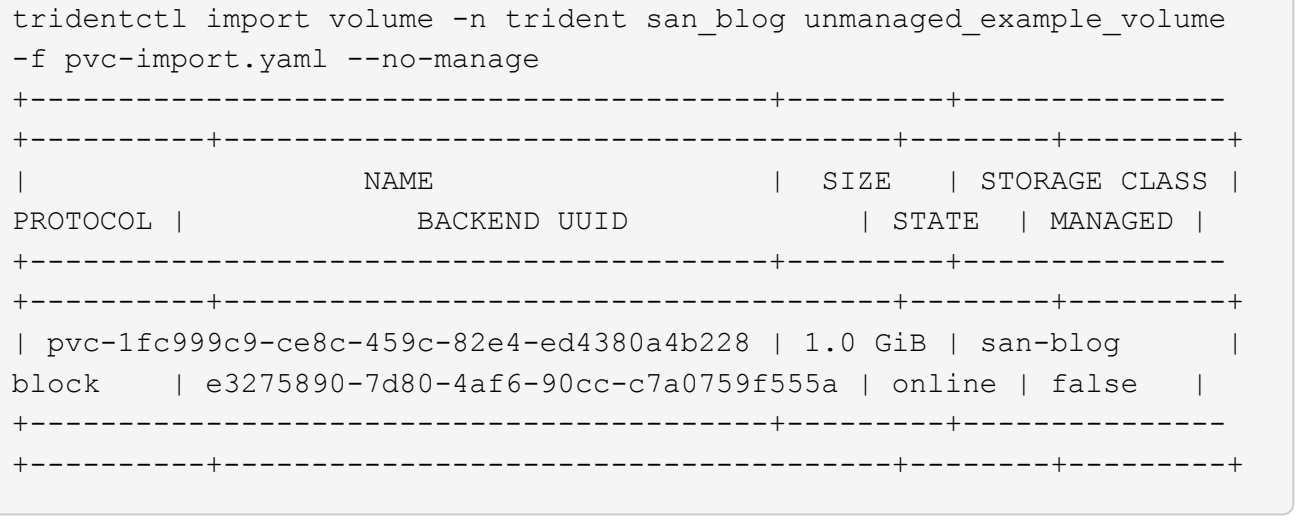

Se si dispone DI LUN mappati a igroups che condividono un IQN con un nodo Kubernetes IQN, come mostrato nell'esempio seguente, viene visualizzato l'errore: LUN already mapped to initiator(s) in this group. Per importare il volume, è necessario rimuovere l'iniziatore o annullare la mappatura del LUN.

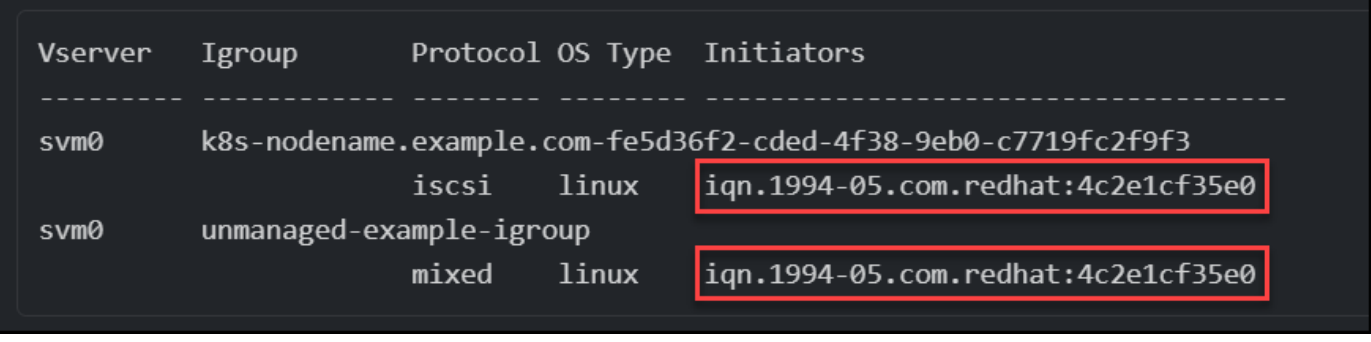

### **Elemento**

Astra Trident supporta il software NetApp Element e l'importazione di volumi NetApp HCI utilizzando solidfire-san driver.

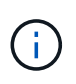

Il driver Element supporta nomi di volumi duplicati. Tuttavia, Astra Trident restituisce un errore se sono presenti nomi di volumi duplicati. Come soluzione alternativa, clonare il volume, fornire un nome di volume univoco e importare il volume clonato.

### **Esempio di elemento**

Nell'esempio seguente viene importato un element-managed volume sul back-end element\_default.

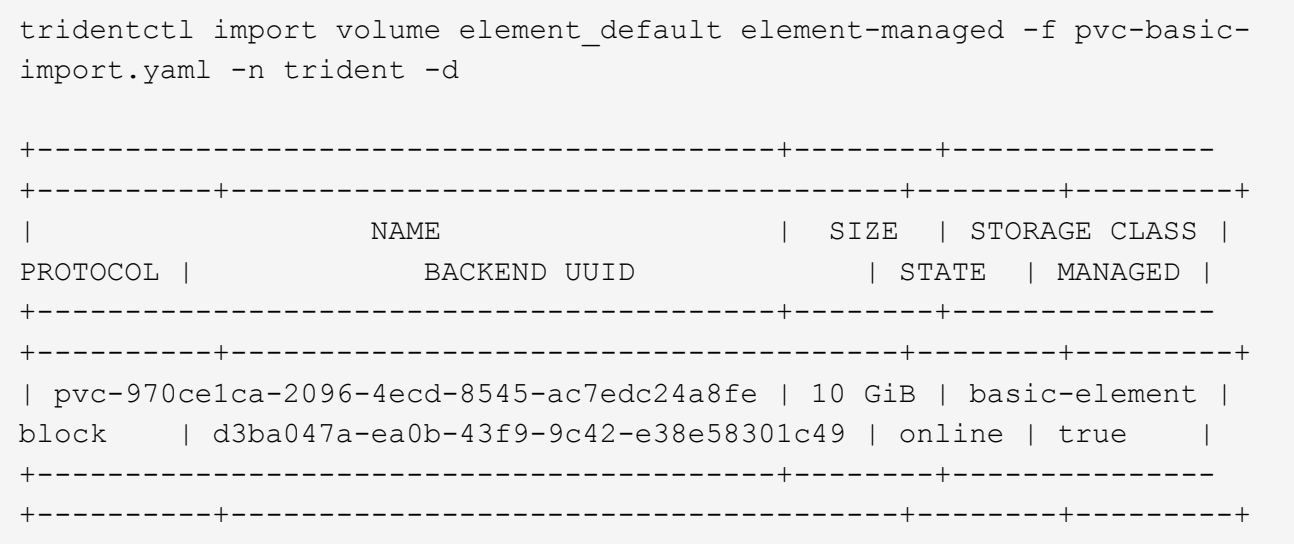

### **Piattaforma Google Cloud**

Astra Trident supporta l'importazione di volumi utilizzando gcp-cvs driver.

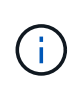

Per importare un volume supportato da NetApp Cloud Volumes Service in Google Cloud Platform, identificare il volume in base al relativo percorso. Il percorso del volume è la parte del percorso di esportazione del volume dopo : /. Ad esempio, se il percorso di esportazione è 10.0.0.1:/adroit-jolly-swift, il percorso del volume è adroit-jolly-swift.

### **Esempio di piattaforma Google Cloud**

Nell'esempio seguente viene importato un gcp-cvs volume sul back-end gcpcvs YEppr con il percorso del volume di adroit-jolly-swift.

tridentctl import volume gcpcvs YEppr adroit-jolly-swift -f <path-to-pvcfile> -n trident +------------------------------------------+--------+--------------- +----------+--------------------------------------+--------+---------+ | NAME | SIZE | STORAGE CLASS | PROTOCOL | BACKEND UUID | STATE | MANAGED | +------------------------------------------+--------+--------------- +----------+--------------------------------------+--------+---------+ | pvc-a46ccab7-44aa-4433-94b1-e47fc8c0fa55 | 93 GiB | gcp-storage | file | e1a6e65b-299e-4568-ad05-4f0a105c888f | online | true |

+------------------------------------------+--------+--------------- +----------+--------------------------------------+--------+---------+

### **Azure NetApp Files**

Astra Trident supporta l'importazione di volumi utilizzando azure-netapp-files driver.

Per importare un volume Azure NetApp Files, identificare il volume in base al relativo percorso. Il percorso del volume è la parte del percorso di esportazione del volume dopo :/. Ad esempio, se il percorso di montaggio è 10.0.0.2:/importvol1, il percorso del volume è importvol1.

### **Esempio di Azure NetApp Files**

Nell'esempio seguente viene importato un azure-netapp-files volume sul back-end azurenetappfiles 40517 con il percorso del volume importvol1.

```
tridentctl import volume azurenetappfiles 40517 importvol1 -f <path-to-
pvc-file> -n trident
+------------------------------------------+---------+---------------
+----------+--------------------------------------+--------+---------+
| NAME | SIZE | STORAGE CLASS |
PROTOCOL | BACKEND UUID | STATE | MANAGED |
+------------------------------------------+---------+---------------
+----------+--------------------------------------+--------+---------+
| pvc-0ee95d60-fd5c-448d-b505-b72901b3a4ab | 100 GiB | anf-storage |
file | 1c01274f-d94b-44a3-98a3-04c953c9a51e | online | true |
+------------------------------------------+---------+---------------
+----------+--------------------------------------+--------+---------+
```
# <span id="page-21-0"></span>**Condividere un volume NFS tra spazi dei nomi**

Utilizzando Astra Trident, è possibile creare un volume in uno spazio dei nomi primario e condividerlo in uno o più spazi dei nomi secondari.

# **Caratteristiche**

Astra TridentVolumeReference CR consente di condividere in modo sicuro volumi NFS ReadWriteMany (RWX) in uno o più spazi dei nomi Kubernetes. Questa soluzione nativa di Kubernetes offre i seguenti vantaggi:

- Diversi livelli di controllo degli accessi per garantire la sicurezza
- Funziona con tutti i driver di volume NFS Trident
- Nessuna dipendenza da tridentctl o da altre funzionalità Kubernetes non native

Questo diagramma illustra la condivisione del volume NFS tra due spazi dei nomi Kubernetes.

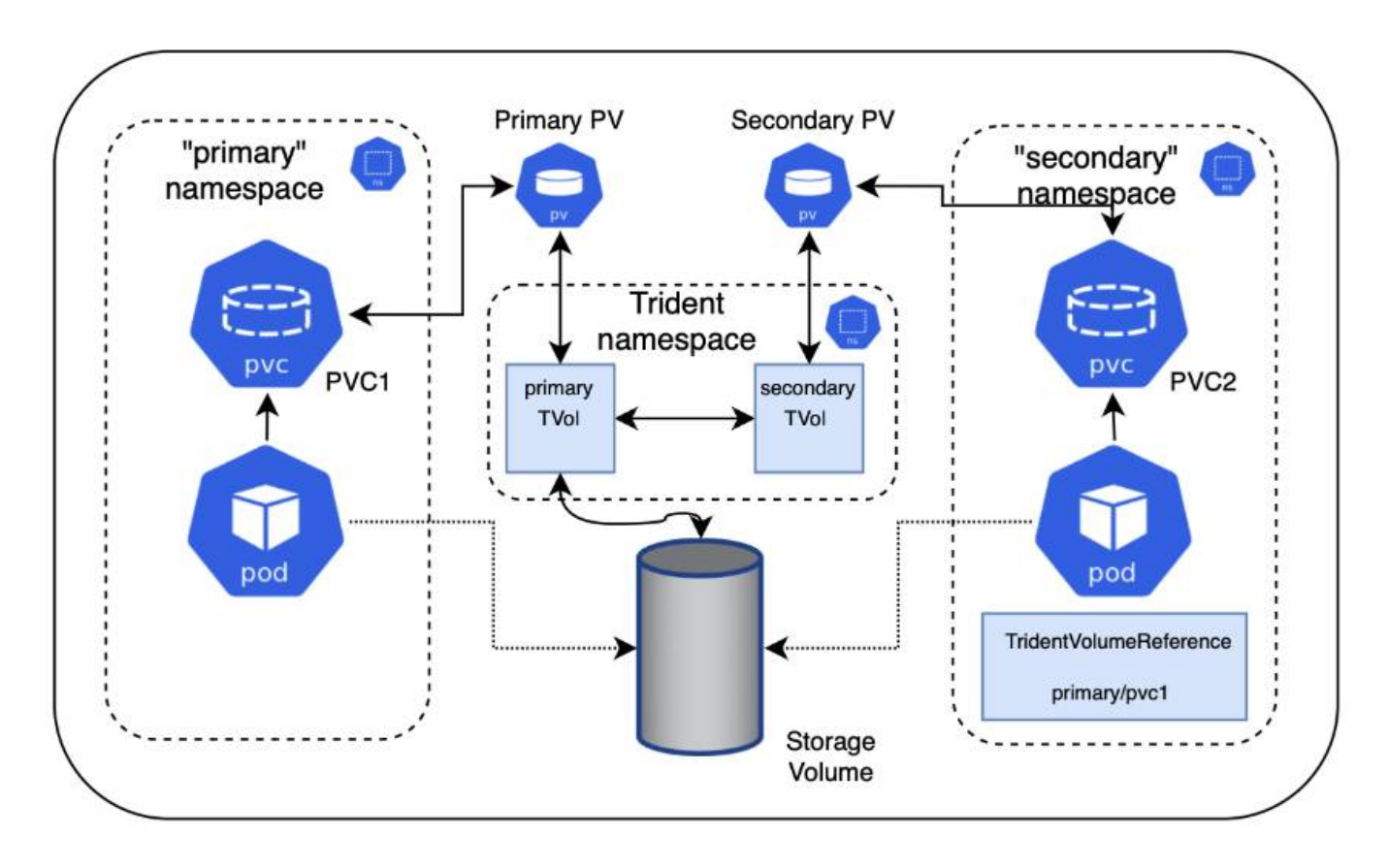

# **Avvio rapido**

Puoi configurare la condivisione dei volumi NFS in pochi passaggi.

## **Configurare il PVC di origine per la condivisione del volume**

Il proprietario dello spazio dei nomi di origine concede il permesso di accedere ai dati nel PVC di origine.

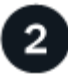

### **Concedere il permesso di creare una CR nello spazio dei nomi di destinazione**

L'amministratore del cluster concede l'autorizzazione al proprietario dello spazio dei nomi di destinazione per creare la CR di TridentVolumeReference.

# 3

### **Creare TridentVolumeReference nello spazio dei nomi di destinazione**

Il proprietario dello spazio dei nomi di destinazione crea la CR di TridentVolumeReference per fare riferimento al PVC di origine.

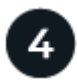

### **Creare il PVC subordinato nello spazio dei nomi di destinazione**

Il proprietario dello spazio dei nomi di destinazione crea il PVC subordinato per utilizzare l'origine dati dal PVC di origine.

## **Configurare gli spazi dei nomi di origine e di destinazione**

Per garantire la sicurezza, la condivisione di spazi dei nomi incrociati richiede la collaborazione e l'azione del proprietario dello spazio dei nomi di origine, dell'amministratore del cluster e del proprietario dello spazio dei nomi di destinazione. Il ruolo dell'utente viene designato in ogni fase.

### **Fasi**

1. **Source namespace owner:** Crea il PVC (pvc1) nello spazio dei nomi di origine che concede l'autorizzazione per la condivisione con lo spazio dei nomi di destinazione (namespace2) utilizzando shareToNamespace annotazione.

```
kind: PersistentVolumeClaim
apiVersion: v1
metadata:
    name: pvc1
    namespace: namespace1
    annotations:
      trident.netapp.io/shareToNamespace: namespace2
spec:
    accessModes:
      - ReadWriteMany
    storageClassName: trident-csi
    resources:
      requests:
         storage: 100Gi
```
Astra Trident crea il PV e il suo volume di storage NFS back-end.

◦ È possibile condividere il PVC con più spazi dei nomi utilizzando un elenco delimitato da virgole. Ad esempio, trident.netapp.io/shareToNamespace: namespace2,namespace3,namespace4.

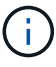

- È possibile condividere con tutti gli spazi dei nomi utilizzando \*. Ad esempio, trident.netapp.io/shareToNamespace: \*
- È possibile aggiornare il PVC per includere shareToNamespace annotazione in qualsiasi momento.
- 2. **Cluster admin:** creare il ruolo personalizzato e il kubeconfig per concedere l'autorizzazione al proprietario dello spazio dei nomi di destinazione per creare il CR di TridentVolumeReference nello spazio dei nomi di destinazione.
- 3. **Destination namespace owner:** creare una CR di TridentVolumeReference nello spazio dei nomi di destinazione che si riferisce allo spazio dei nomi di origine pvc1.

```
apiVersion: trident.netapp.io/v1
kind: TridentVolumeReference
metadata:
    name: my-first-tvr
    namespace: namespace2
spec:
    pvcName: pvc1
    pvcNamespace: namespace1
```
4. **Proprietario dello spazio dei nomi di destinazione:** Crea un PVC (pvc2) nello spazio dei nomi di destinazione (namespace2) utilizzando shareFromPVC Annotazione per indicare il PVC di origine.

```
kind: PersistentVolumeClaim
apiVersion: v1
metadata:
    annotations:
      trident.netapp.io/shareFromPVC: namespace1/pvc1
    name: pvc2
    namespace: namespace2
spec:
    accessModes:
      - ReadWriteMany
    storageClassName: trident-csi
    resources:
      requests:
        storage: 100Gi
```
La dimensione del PVC di destinazione deve essere inferiore o uguale al PVC di origine.

### **Risultati**

Astra Trident legge shareFromPVC Annotazione sul PVC di destinazione e crea il PV di destinazione come volume subordinato senza una propria risorsa di storage che punta al PV di origine e condivide la risorsa di storage PV di origine. Il PVC e il PV di destinazione appaiono associati come normali.

# **Eliminare un volume condiviso**

È possibile eliminare un volume condiviso tra più spazi dei nomi. Astra Trident rimuoverà l'accesso al volume nello spazio dei nomi di origine e manterrà l'accesso ad altri spazi dei nomi che condividono il volume. Una volta rimossi tutti gli spazi dei nomi che fanno riferimento al volume, Astra Trident elimina il volume.

# **Utilizzare** tridentctl get **per eseguire query sui volumi subordinati**

Utilizzando il[tridentctl è possibile eseguire get comando per ottenere volumi subordinati. Per ulteriori informazioni, fare riferimento al [tridentctl](https://docs.netapp.com/it-it/trident/trident-reference/tridentctl.html) [comandi e opzioni.](https://docs.netapp.com/it-it/trident/trident-reference/tridentctl.html)

Usage: tridentctl get [option]

### Allarmi:

- `-h, --help: Guida per i volumi.
- --parentOfSubordinate string: Limita query al volume di origine subordinato.
- --subordinateOf string: Limita la query alle subordinate del volume.

# **Limitazioni**

- Astra Trident non può impedire la scrittura degli spazi dei nomi di destinazione nel volume condiviso. È necessario utilizzare il blocco dei file o altri processi per impedire la sovrascrittura dei dati dei volumi condivisi.
- Non è possibile revocare l'accesso al PVC di origine rimuovendo shareToNamespace oppure shareFromNamespace annotazioni o eliminazione di TridentVolumeReference CR. Per revocare l'accesso, è necessario eliminare il PVC subordinato.
- Snapshot, cloni e mirroring non sono possibili sui volumi subordinati.

# **Per ulteriori informazioni**

Per ulteriori informazioni sull'accesso ai volumi tra spazi dei nomi:

- Visitare il sito ["Condivisione di volumi tra spazi dei nomi: Dai il benvenuto all'accesso a volumi tra spazi dei](https://cloud.netapp.com/blog/astra-blg-sharing-volumes-between-namespaces-say-hello-to-cross-namespace-volume-access) [nomi".](https://cloud.netapp.com/blog/astra-blg-sharing-volumes-between-namespaces-say-hello-to-cross-namespace-volume-access)
- Guarda la demo su ["NetAppTV"](http://netapp.tv/cloud/details/29594?playlist_id=81&mcid=63262890210074608700682715883688763007).

# <span id="page-24-0"></span>**Utilizzare la topologia CSI**

Astra Trident può creare e collegare in modo selettivo volumi ai nodi presenti in un cluster Kubernetes utilizzando ["Funzionalità topologia CSI"](https://kubernetes-csi.github.io/docs/topology.html).

# **Panoramica**

Utilizzando la funzionalità topologia CSI, l'accesso ai volumi può essere limitato a un sottoinsieme di nodi, in base alle aree geografiche e alle zone di disponibilità. I provider di cloud oggi consentono agli amministratori di Kubernetes di generare nodi basati su zone. I nodi possono essere collocati in diverse zone di disponibilità all'interno di una regione o in diverse regioni. Per facilitare il provisioning dei volumi per i carichi di lavoro in un'architettura multi-zona, Astra Trident utilizza la topologia CSI.

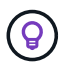

Scopri di più sulla funzionalità topologia CSI ["qui".](https://kubernetes.io/blog/2018/10/11/topology-aware-volume-provisioning-in-kubernetes/)

Kubernetes offre due esclusive modalità di binding del volume:

- Con VolumeBindingMode impostare su Immediate, Astra Trident crea il volume senza alcuna consapevolezza della topologia. Il binding dei volumi e il provisioning dinamico vengono gestiti quando viene creato il PVC. Questa è l'impostazione predefinita VolumeBindingMode ed è adatto per i cluster che non applicano vincoli di topologia. I volumi persistenti vengono creati senza alcuna dipendenza dai requisiti di pianificazione del pod richiedente.
- Con VolumeBindingMode impostare su WaitForFirstConsumer, La creazione e il binding di un volume persistente per un PVC viene ritardata fino a quando un pod che utilizza il PVC viene pianificato e creato. In questo modo, i volumi vengono creati per soddisfare i vincoli di pianificazione imposti dai requisiti di topologia.

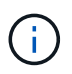

Il WaitForFirstConsumer la modalità di binding non richiede etichette di topologia. Questo può essere utilizzato indipendentemente dalla funzionalità topologia CSI.

### **Di cosa hai bisogno**

Per utilizzare la topologia CSI, è necessario disporre di quanto segue:

• Un cluster Kubernetes che esegue un ["Versione Kubernetes supportata"](https://docs.netapp.com/it-it/trident/trident-get-started/requirements.html)

```
kubectl version
Client Version: version.Info{Major:"1", Minor:"19",
GitVersion:"v1.19.3",
GitCommit:"1e11e4a2108024935ecfcb2912226cedeafd99df",
GitTreeState:"clean", BuildDate:"2020-10-14T12:50:19Z",
GoVersion:"go1.15.2", Compiler:"gc", Platform:"linux/amd64"}
Server Version: version.Info{Major:"1", Minor:"19",
GitVersion:"v1.19.3",
GitCommit:"1e11e4a2108024935ecfcb2912226cedeafd99df",
GitTreeState:"clean", BuildDate:"2020-10-14T12:41:49Z",
GoVersion:"go1.15.2", Compiler:"gc", Platform:"linux/amd64"}
```
• I nodi nel cluster devono essere dotati di etichette che introducano la consapevolezza della topologia (topology.kubernetes.io/region e. topology.kubernetes.io/zone). Queste etichette **devono essere presenti sui nodi del cluster** prima dell'installazione di Astra Trident affinché Astra Trident sia consapevole della topologia.

```
kubectl get nodes -o=jsonpath='{range .items[*]}[{.metadata.name},
{.metadata.labels}]{"\n"}{end}' | grep --color "topology.kubernetes.io"
[node1,
{"beta.kubernetes.io/arch":"amd64","beta.kubernetes.io/os":"linux","kube
rnetes.io/arch":"amd64","kubernetes.io/hostname":"node1","kubernetes.io/
os":"linux","node-
role.kubernetes.io/master":"","topology.kubernetes.io/region":"us-
east1","topology.kubernetes.io/zone":"us-east1-a"}]
[node2,
{"beta.kubernetes.io/arch":"amd64","beta.kubernetes.io/os":"linux","kube
rnetes.io/arch":"amd64","kubernetes.io/hostname":"node2","kubernetes.io/
os":"linux","node-
role.kubernetes.io/worker":"","topology.kubernetes.io/region":"us-
east1","topology.kubernetes.io/zone":"us-east1-b"}]
[node3,
{"beta.kubernetes.io/arch":"amd64","beta.kubernetes.io/os":"linux","kube
rnetes.io/arch":"amd64","kubernetes.io/hostname":"node3","kubernetes.io/
os":"linux","node-
role.kubernetes.io/worker":"","topology.kubernetes.io/region":"us-
east1","topology.kubernetes.io/zone":"us-east1-c"}]
```
# **Fase 1: Creazione di un backend compatibile con la topologia**

I backend di storage Astra Trident possono essere progettati per eseguire il provisioning selettivo dei volumi in base alle zone di disponibilità. Ogni backend può portare un optional supportedTopologies blocco che rappresenta un elenco di zone e regioni che devono essere supportate. Per StorageClasses che utilizzano tale backend, un volume viene creato solo se richiesto da un'applicazione pianificata in una regione/zona supportata.

Ecco un esempio di definizione di backend:

### **YAML**

```
---
version: 1
storageDriverName: ontap-san
backendName: san-backend-us-east1
managementLIF: 192.168.27.5
svm: iscsi_svm
username: admin
password: password
supportedTopologies:
- topology.kubernetes.io/region: us-east1
    topology.kubernetes.io/zone: us-east1-a
- topology.kubernetes.io/region: us-east1
    topology.kubernetes.io/zone: us-east1-b
```
**JSON**

```
{
 "version": 1,
  "storageDriverName": "ontap-san",
 "backendName": "san-backend-us-east1",
 "managementLIF": "192.168.27.5",
"svm": "iscsi svm",
 "username": "admin",
 "password": "password",
 "supportedTopologies": [
{"topology.kubernetes.io/region": "us-east1",
"topology.kubernetes.io/zone": "us-east1-a"},
{"topology.kubernetes.io/region": "us-east1",
"topology.kubernetes.io/zone": "us-east1-b"}
]
}
```
Ť.

supportedTopologies viene utilizzato per fornire un elenco di regioni e zone per backend. Queste regioni e zone rappresentano l'elenco dei valori consentiti che possono essere forniti in una StorageClass. Per StorageClasses che contengono un sottoinsieme delle regioni e delle zone fornite in un backend, Astra Trident creerà un volume sul backend.

È possibile definire supportedTopologies anche per pool di storage. Vedere il seguente esempio:

```
---
version: 1
storageDriverName: ontap-nas
backendName: nas-backend-us-central1
managementLIF: 172.16.238.5
svm: nfs_svm
username: admin
password: password
supportedTopologies:
- topology.kubernetes.io/region: us-central1
    topology.kubernetes.io/zone: us-central1-a
- topology.kubernetes.io/region: us-central1
    topology.kubernetes.io/zone: us-central1-b
storage:
- labels:
      workload: production
    region: Iowa-DC
    zone: Iowa-DC-A
    supportedTopologies:
    - topology.kubernetes.io/region: us-central1
      topology.kubernetes.io/zone: us-central1-a
- labels:
      workload: dev
    region: Iowa-DC
    zone: Iowa-DC-B
    supportedTopologies:
    - topology.kubernetes.io/region: us-central1
      topology.kubernetes.io/zone: us-central1-b
```
In questo esempio, il region e. zone le etichette indicano la posizione del pool di storage. topology.kubernetes.io/region e. topology.kubernetes.io/zone stabilire da dove possono essere consumati i pool di storage.

# **Fase 2: Definire StorageClasses che siano compatibili con la topologia**

In base alle etichette della topologia fornite ai nodi del cluster, è possibile definire StorageClasses in modo da contenere informazioni sulla topologia. In questo modo verranno determinati i pool di storage che fungono da candidati per le richieste PVC effettuate e il sottoinsieme di nodi che possono utilizzare i volumi forniti da Trident.

Vedere il seguente esempio:

```
apiVersion: storage.k8s.io/v1
kind: StorageClass
metadata:
name: netapp-san-us-east1
provisioner: csi.trident.netapp.io
volumeBindingMode: WaitForFirstConsumer
allowedTopologies:
- matchLabelExpressions:
- key: topology.kubernetes.io/zone
   values:
    - us-east1-a
    - us-east1-b
- key: topology.kubernetes.io/region
    values:
    - us-east1
parameters:
    fsType: "ext4"
```
Nella definizione di StorageClass sopra riportata, volumeBindingMode è impostato su WaitForFirstConsumer. I PVC richiesti con questa classe di storage non verranno utilizzati fino a quando non saranno referenziati in un pod. Inoltre, allowedTopologies fornisce le zone e la regione da utilizzare. Il netapp-san-us-east1 StorageClass crea PVC su san-backend-us-east1 backend definito sopra.

# **Fase 3: Creare e utilizzare un PVC**

Con StorageClass creato e mappato a un backend, è ora possibile creare PVC.

Vedere l'esempio spec sotto:

```
---
kind: PersistentVolumeClaim
apiVersion: v1
metadata:
name: pvc-san
spec:
accessModes:
    - ReadWriteOnce
resources:
    requests:
      storage: 300Mi
storageClassName: netapp-san-us-east1
```
La creazione di un PVC utilizzando questo manifesto comporta quanto segue:

kubectl create -f pvc.yaml persistentvolumeclaim/pvc-san created kubectl get pvc NAME STATUS VOLUME CAPACITY ACCESS MODES STORAGECLASS AGE pvc-san Pending netapp-san-us-east1 2s kubectl describe pvc Name: pvc-san Namespace: default StorageClass: netapp-san-us-east1 Status: Pending Volume: Labels: <none> Annotations: <none> Finalizers: [kubernetes.io/pvc-protection] Capacity: Access Modes: VolumeMode: Filesystem Mounted By: < none> Events: Type Reason and Age From Type Reason ---- ------ ---- ---- ------- Normal WaitForFirstConsumer 6s persistentvolume-controller waiting for first consumer to be created before binding

Affinché Trident crei un volume e lo leghi al PVC, utilizza il PVC in un pod. Vedere il seguente esempio:

```
apiVersion: v1
kind: Pod
metadata:
    name: app-pod-1
spec:
    affinity:
      nodeAffinity:
        requiredDuringSchedulingIgnoredDuringExecution:
           nodeSelectorTerms:
           - matchExpressions:
             - key: topology.kubernetes.io/region
               operator: In
               values:
               - us-east1
        preferredDuringSchedulingIgnoredDuringExecution:
        - weight: 1
           preference:
             matchExpressions:
             - key: topology.kubernetes.io/zone
               operator: In
               values:
               - us-east1-a
               - us-east1-b
    securityContext:
      runAsUser: 1000
      runAsGroup: 3000
      fsGroup: 2000
    volumes:
    - name: vol1
      persistentVolumeClaim:
        claimName: pvc-san
    containers:
  - name: sec-ctx-demo
      image: busybox
    command: [ "sh", "-c", "sleep 1h" ]
      volumeMounts:
      - name: vol1
        mountPath: /data/demo
      securityContext:
        allowPrivilegeEscalation: false
```
Questo podSpec indica a Kubernetes di pianificare il pod sui nodi presenti in us-east1 e scegliere tra i nodi presenti in us-east1-a oppure us-east1-b zone.

Vedere il seguente output:

kubectl get pods -o wide NAME READY STATUS RESTARTS AGE IP NOMINATED NODE READINESS GATES app-pod-1 1/1 Running 0 19s 192.168.25.131 node2 <none> <none> kubectl get pvc -o wide NAME STATUS VOLUME ACCESS MODES STORAGECLASS AGE VOLUMEMODE pvc-san Bound pvc-ecb1e1a0-840c-463b-8b65-b3d033e2e62b 300Mi RWO netapp-san-us-east1 48s Filesystem

# **Aggiorna i back-end da includere** supportedTopologies

I backend preesistenti possono essere aggiornati per includere un elenco di supportedTopologies utilizzo di tridentctl backend update. Ciò non influisce sui volumi già sottoposti a provisioning e verrà utilizzato solo per i PVC successivi.

# **Trova ulteriori informazioni**

- ["Gestire le risorse per i container"](https://kubernetes.io/docs/concepts/configuration/manage-resources-containers/)
- ["NodeSelector"](https://kubernetes.io/docs/concepts/scheduling-eviction/assign-pod-node/#nodeselector)
- ["Affinità e anti-affinità"](https://kubernetes.io/docs/concepts/scheduling-eviction/assign-pod-node/#affinity-and-anti-affinity)
- ["Contamini e pedaggi"](https://kubernetes.io/docs/concepts/scheduling-eviction/taint-and-toleration/)

# <span id="page-32-0"></span>**Lavorare con le istantanee**

Le snapshot del volume di Kubernetes dei volumi persistenti (PVS) consentono copie point-in-time dei volumi. Puoi creare una snapshot di un volume creato utilizzando Astra Trident, importare uno snapshot creato all'esterno di Astra Trident, creare un nuovo volume da una snapshot esistente e recuperare i dati del volume da snapshot.

# **Panoramica**

Lo snapshot del volume è supportato da ontap-nas, ontap-nas-flexgroup, ontap-san, ontap-saneconomy, solidfire-san, gcp-cvs, e. azure-netapp-files driver.

### **Prima di iniziare**

Per utilizzare gli snapshot, è necessario disporre di un controller snapshot esterno e di CRD (Custom Resource Definitions). Questa è la responsabilità del Kubernetes orchestrator (ad esempio: Kubeadm, GKE, OpenShift).

Se la distribuzione Kubernetes non include il controller di snapshot e i CRD, fare riferimento a. [Implementare](#page-37-0) [un controller per lo snapshot dei volumi.](#page-37-0)

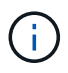

Non creare un controller di snapshot se si creano snapshot di volumi on-demand in un ambiente GKE. GKE utilizza un controller di snapshot integrato e nascosto.

## **Creare un'istantanea del volume**

### **Fasi**

- 1. Creare un VolumeSnapshotClass. Per ulteriori informazioni, fare riferimento a. ["VolumeSnapshotClass"](https://docs.netapp.com/it-it/trident/trident-reference/objects.html#kubernetes-volumesnapshotclass-objects).
	- Il driver Indica il driver Astra Trident CSI.
	- deletionPolicy può essere Delete oppure Retain. Quando è impostato su Retain, lo snapshot fisico sottostante sul cluster di storage viene conservato anche quando VolumeSnapshot oggetto eliminato.

### **Esempio**

```
cat snap-sc.yaml
apiVersion: snapshot.storage.k8s.io/v1
kind: VolumeSnapshotClass
metadata:
    name: csi-snapclass
driver: csi.trident.netapp.io
deletionPolicy: Delete
```
2. Creare un'istantanea di un PVC esistente.

### **Esempi**

◦ Questo esempio crea un'istantanea di un PVC esistente.

```
cat snap.yaml
apiVersion: snapshot.storage.k8s.io/v1
kind: VolumeSnapshot
metadata:
    name: pvc1-snap
spec:
    volumeSnapshotClassName: csi-snapclass
    source:
      persistentVolumeClaimName: pvc1
```
◦ Questo esempio crea un oggetto snapshot di volume per un PVC denominato pvc1 e il nome dello snapshot è impostato su pvc1-snap. Un'istantanea VolumeSnapshot è analoga a un PVC ed è associata a un VolumeSnapshotContent oggetto che rappresenta lo snapshot effettivo.

```
kubectl create -f snap.yaml
volumesnapshot.snapshot.storage.k8s.io/pvc1-snap created
kubectl get volumesnapshots
NAME AGE
pvc1-snap 50s
```
◦ È possibile identificare VolumeSnapshotContent oggetto per pvc1-snap VolumeSnapshot descrivendolo. Il Snapshot Content Name Identifica l'oggetto VolumeSnapshotContent che fornisce questa snapshot. Il Ready To Use Parametro indica che l'istantanea può essere utilizzata per creare un nuovo PVC.

```
kubectl describe volumesnapshots pvc1-snap
Name: pvc1-snap
Namespace: default
.
.
.
Spec:
    Snapshot Class Name: pvc1-snap
    Snapshot Content Name: snapcontent-e8d8a0ca-9826-11e9-9807-
525400f3f660
    Source:
     API Group:
     Kind: PersistentVolumeClaim
     Name: pvc1
Status:
    Creation Time: 2019-06-26T15:27:29Z
    Ready To Use: true
   Restore Size: 3Gi
.
.
```
# **Creare un PVC da uno snapshot di volume**

È possibile utilizzare dataSource Per creare un PVC utilizzando un VolumeSnapshot denominato  $\lt_{\texttt{pvc}-}$ name> come origine dei dati. Una volta creato, il PVC può essere collegato a un pod e utilizzato come qualsiasi altro PVC.

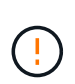

Il PVC verrà creato nello stesso backend del volume di origine. Fare riferimento a. ["KB: La](https://kb.netapp.com/Cloud/Astra/Trident/Creating_a_PVC_from_a_Trident_PVC_Snapshot_cannot_be_created_in_an_alternate_backend) [creazione di un PVC da uno snapshot PVC Trident non può essere creata in un backend](https://kb.netapp.com/Cloud/Astra/Trident/Creating_a_PVC_from_a_Trident_PVC_Snapshot_cannot_be_created_in_an_alternate_backend) [alternativo"](https://kb.netapp.com/Cloud/Astra/Trident/Creating_a_PVC_from_a_Trident_PVC_Snapshot_cannot_be_created_in_an_alternate_backend).

Nell'esempio seguente viene creato il PVC utilizzando pvc1-snap come origine dei dati.

```
cat pvc-from-snap.yaml
apiVersion: v1
kind: PersistentVolumeClaim
metadata:
    name: pvc-from-snap
spec:
    accessModes:
      - ReadWriteOnce
    storageClassName: golden
    resources:
      requests:
        storage: 3Gi
    dataSource:
      name: pvc1-snap
      kind: VolumeSnapshot
      apiGroup: snapshot.storage.k8s.io
```
## **Importare uno snapshot di volume**

Astra Trident supporta a. ["Processo Snapshot con pre-provisioning di Kubernetes"](https://kubernetes.io/docs/concepts/storage/volume-snapshots/#static) per consentire all'amministratore del cluster di creare un VolumeSnapshotContent Object e importa gli snapshot creati all'esterno di Astra Trident.

### **Prima di iniziare**

Astra Trident deve aver creato o importato il volume principale dello snapshot.

### **Fasi**

- 1. **Cluster admin:** creare un VolumeSnapshotContent oggetto che fa riferimento allo snapshot backend. In questo modo viene avviato il flusso di lavoro delle snapshot in Astra Trident.
	- Specificare il nome dell'istantanea backend in annotations come trident.netapp.io/internalSnapshotName: <"backend-snapshot-name">.
	- Specificare <name-of-parent-volume-in-trident>/<volume-snapshot-content-name> poll snapshotHandle. Queste sono le uniche informazioni fornite a Astra Trident dallo snap-ter esterno in ListSnapshots chiamata.

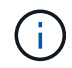

Il <volumeSnapshotContentName> Impossibile corrispondere sempre al nome dell'istantanea backend a causa di vincoli di denominazione CR.

### **Esempio**

Nell'esempio seguente viene creato un VolumeSnapshotContent oggetto che fa riferimento allo snapshot backend snap-01.

```
apiVersion: snapshot.storage.k8s.io/v1
kind: VolumeSnapshotContent
metadata:
    name: import-snap-content
    annotations:
      trident.netapp.io/internalSnapshotName: "snap-01" # This is the
name of the snapshot on the backend
spec:
    deletionPolicy: Retain
    driver: csi.trident.netapp.io
    source:
      snapshotHandle: pvc-f71223b5-23b9-4235-bbfe-e269ac7b84b0/import-
snap-content # <import PV name or source PV name>/<volume-snapshot-
content-name>
```
2. **Cluster admin:** creare il VolumeSnapshot CR che fa riferimento a. VolumeSnapshotContent oggetto. In questo modo viene richiesto l'accesso per l'utilizzo di VolumeSnapshot in un determinato namespace.

### **Esempio**

Nell'esempio seguente viene creato un VolumeSnapshot CR con nome import-snap questo fa riferimento al VolumeSnapshotContent con nome import-snap-content.

```
apiVersion: snapshot.storage.k8s.io/v1
kind: VolumeSnapshot
metadata:
    name: import-snap
spec:
    # volumeSnapshotClassName: csi-snapclass (not required for pre-
provisioned or imported snapshots)
    source:
      volumeSnapshotContentName: import-snap-content
```
- 3. **Elaborazione interna (nessuna azione richiesta):** lo snapshot esterno riconosce la nuova creazione VolumeSnapshotContent ed esegue ListSnapshots chiamata. Astra Trident crea l' TridentSnapshot.
	- Lo snapshot esterno imposta VolumeSnapshotContent a. readyToUse e a. VolumeSnapshot a. true.
	- Trident ritorna readyToUse=true.
- 4. **Qualsiasi utente:** creare un PersistentVolumeClaim per fare riferimento al nuovo VolumeSnapshot, dove il spec.dataSource (o. spec.dataSourceRef) è il VolumeSnapshot nome.

### **Esempio**

Nell'esempio seguente viene creato un PVC che fa riferimento a. VolumeSnapshot con nome importsnap.

```
apiVersion: v1
kind: PersistentVolumeClaim
metadata:
    name: pvc-from-snap
spec:
    accessModes:
      - ReadWriteOnce
    storageClassName: simple-sc
    resources:
      requests:
        storage: 1Gi
    dataSource:
      name: import-snap
      kind: VolumeSnapshot
      apiGroup: snapshot.storage.k8s.io
```
# **Ripristinare i dati del volume utilizzando le snapshot**

La directory Snapshot è nascosta per impostazione predefinita per facilitare la massima compatibilità dei volumi con cui viene eseguito il provisioning mediante ontap-nas e. ontap-nas-economy driver. Attivare il .snapshot directory per ripristinare i dati direttamente dalle snapshot.

Utilizzare la CLI ONTAP per il ripristino dello snapshot del volume per ripristinare uno stato di un volume registrato in uno snapshot precedente.

```
cluster1::*> volume snapshot restore -vserver vs0 -volume vol3 -snapshot
vol3_snap_archive
```
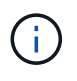

Quando si ripristina una copia snapshot, la configurazione del volume esistente viene sovrascritta. Le modifiche apportate ai dati del volume dopo la creazione della copia snapshot andranno perse.

## **Eliminare un PV con gli snapshot associati**

Quando si elimina un volume persistente con snapshot associate, il volume Trident corrispondente viene aggiornato a uno stato di eliminazione. Rimuovere le snapshot del volume per eliminare il volume Astra Trident.

## <span id="page-37-0"></span>**Implementare un controller per lo snapshot dei volumi**

Se la distribuzione Kubernetes non include lo snapshot controller e i CRD, è possibile implementarli come segue.

### **Fasi**

1. Creare CRD snapshot di volume.

```
cat snapshot-setup.sh
#!/bin/bash
# Create volume snapshot CRDs
kubectl apply -f https://raw.githubusercontent.com/kubernetes-
csi/external-snapshotter/release-
6.1/client/config/crd/snapshot.storage.k8s.io_volumesnapshotclasses.yaml
kubectl apply -f https://raw.githubusercontent.com/kubernetes-
csi/external-snapshotter/release-
6.1/client/config/crd/snapshot.storage.k8s.io_volumesnapshotcontents.yam
\mathbf{1}kubectl apply -f https://raw.githubusercontent.com/kubernetes-
csi/external-snapshotter/release-
6.1/client/config/crd/snapshot.storage.k8s.io_volumesnapshots.yaml
```
2. Creare il controller di snapshot.

```
kubectl apply -f https://raw.githubusercontent.com/kubernetes-
csi/external-snapshotter/release-6.1/deploy/kubernetes/snapshot-
controller/rbac-snapshot-controller.yaml
kubectl apply -f https://raw.githubusercontent.com/kubernetes-
csi/external-snapshotter/release-6.1/deploy/kubernetes/snapshot-
controller/setup-snapshot-controller.yaml
```
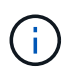

Se necessario, aprire deploy/kubernetes/snapshot-controller/rbacsnapshot-controller.yaml e aggiornare namespace allo spazio dei nomi.

## **Link correlati**

- ["Snapshot dei volumi"](https://docs.netapp.com/it-it/trident/trident-concepts/snapshots.html)
- ["VolumeSnapshotClass"](https://docs.netapp.com/it-it/trident/trident-reference/objects.html)

### **Informazioni sul copyright**

Copyright © 2024 NetApp, Inc. Tutti i diritti riservati. Stampato negli Stati Uniti d'America. Nessuna porzione di questo documento soggetta a copyright può essere riprodotta in qualsiasi formato o mezzo (grafico, elettronico o meccanico, inclusi fotocopie, registrazione, nastri o storage in un sistema elettronico) senza previo consenso scritto da parte del detentore del copyright.

Il software derivato dal materiale sottoposto a copyright di NetApp è soggetto alla seguente licenza e dichiarazione di non responsabilità:

IL PRESENTE SOFTWARE VIENE FORNITO DA NETAPP "COSÌ COM'È" E SENZA QUALSIVOGLIA TIPO DI GARANZIA IMPLICITA O ESPRESSA FRA CUI, A TITOLO ESEMPLIFICATIVO E NON ESAUSTIVO, GARANZIE IMPLICITE DI COMMERCIABILITÀ E IDONEITÀ PER UNO SCOPO SPECIFICO, CHE VENGONO DECLINATE DAL PRESENTE DOCUMENTO. NETAPP NON VERRÀ CONSIDERATA RESPONSABILE IN ALCUN CASO PER QUALSIVOGLIA DANNO DIRETTO, INDIRETTO, ACCIDENTALE, SPECIALE, ESEMPLARE E CONSEQUENZIALE (COMPRESI, A TITOLO ESEMPLIFICATIVO E NON ESAUSTIVO, PROCUREMENT O SOSTITUZIONE DI MERCI O SERVIZI, IMPOSSIBILITÀ DI UTILIZZO O PERDITA DI DATI O PROFITTI OPPURE INTERRUZIONE DELL'ATTIVITÀ AZIENDALE) CAUSATO IN QUALSIVOGLIA MODO O IN RELAZIONE A QUALUNQUE TEORIA DI RESPONSABILITÀ, SIA ESSA CONTRATTUALE, RIGOROSA O DOVUTA A INSOLVENZA (COMPRESA LA NEGLIGENZA O ALTRO) INSORTA IN QUALSIASI MODO ATTRAVERSO L'UTILIZZO DEL PRESENTE SOFTWARE ANCHE IN PRESENZA DI UN PREAVVISO CIRCA L'EVENTUALITÀ DI QUESTO TIPO DI DANNI.

NetApp si riserva il diritto di modificare in qualsiasi momento qualunque prodotto descritto nel presente documento senza fornire alcun preavviso. NetApp non si assume alcuna responsabilità circa l'utilizzo dei prodotti o materiali descritti nel presente documento, con l'eccezione di quanto concordato espressamente e per iscritto da NetApp. L'utilizzo o l'acquisto del presente prodotto non comporta il rilascio di una licenza nell'ambito di un qualche diritto di brevetto, marchio commerciale o altro diritto di proprietà intellettuale di NetApp.

Il prodotto descritto in questa guida può essere protetto da uno o più brevetti degli Stati Uniti, esteri o in attesa di approvazione.

LEGENDA PER I DIRITTI SOTTOPOSTI A LIMITAZIONE: l'utilizzo, la duplicazione o la divulgazione da parte degli enti governativi sono soggetti alle limitazioni indicate nel sottoparagrafo (b)(3) della clausola Rights in Technical Data and Computer Software del DFARS 252.227-7013 (FEB 2014) e FAR 52.227-19 (DIC 2007).

I dati contenuti nel presente documento riguardano un articolo commerciale (secondo la definizione data in FAR 2.101) e sono di proprietà di NetApp, Inc. Tutti i dati tecnici e il software NetApp forniti secondo i termini del presente Contratto sono articoli aventi natura commerciale, sviluppati con finanziamenti esclusivamente privati. Il governo statunitense ha una licenza irrevocabile limitata, non esclusiva, non trasferibile, non cedibile, mondiale, per l'utilizzo dei Dati esclusivamente in connessione con e a supporto di un contratto governativo statunitense in base al quale i Dati sono distribuiti. Con la sola esclusione di quanto indicato nel presente documento, i Dati non possono essere utilizzati, divulgati, riprodotti, modificati, visualizzati o mostrati senza la previa approvazione scritta di NetApp, Inc. I diritti di licenza del governo degli Stati Uniti per il Dipartimento della Difesa sono limitati ai diritti identificati nella clausola DFARS 252.227-7015(b) (FEB 2014).

### **Informazioni sul marchio commerciale**

NETAPP, il logo NETAPP e i marchi elencati alla pagina<http://www.netapp.com/TM> sono marchi di NetApp, Inc. Gli altri nomi di aziende e prodotti potrebbero essere marchi dei rispettivi proprietari.